# II **Importación y Eliminación automática de estaciones de trabajo**

El componente Importación y Eliminación automática de estaciones de trabajo de ZENworks**TM** para Desktops (ZfD) de Novell® proporciona una gestión simplificada, y sin intervención, de las estaciones de trabajo de los usuarios.

Importación automática de estaciones de trabajo importa estaciones de trabajo a NDS® o eDirectory**TM** y las integra automáticamente. Eliminación automática de estaciones de trabajo quita los datos obsoletos de la estación de trabajo del directorio y de la base de datos de Inventario.

Los objetos Estación de trabajo creados mediante la Importación automática de estaciones de trabajo proporcionan una manera de introducir ajustes de software y de computador en las estaciones de trabajo mediante el Lanzador de aplicaciones**TM** de Novell.

La siguiente información facilita la compresión, implantación y utilización de los componentes Importación y Eliminación automática de estaciones de trabajo:

- $\alpha$  Capítulo 5, "Descripción de los componentes Importación y Eliminación automática de estaciones de trabajo", en la página 63
- Capítulo 6, "Configuración de Importación y Eliminación automática de estaciones de trabajo", en la página 71
- Capítulo 7, "Archivos de registro de la estación de trabajo", en la página 77

# 5 **Descripción de los componentes Importación y Eliminación automática de estaciones de trabajo**

Importación automática de estaciones de trabajo de ZENworks® para Desktops (ZfD) de Novell® incluye Eliminación automática de estaciones de trabajo, además de proporcionar la gestión del ciclo de vida completo de una estación de trabajo, desde la creación del objeto hasta su eliminación.

Las siguientes secciones proporcionan información sobre los componentes Importación y Eliminación automática de estaciones de trabajo:

- $\alpha$  "Descripción de la importación y el registro de estaciones de trabajo" en la página 63
- "Consideraciones sobre servidores o estaciones de trabajo" en la página 66

# **Descripción de la importación y el registro de estaciones de trabajo**

Tras haber instalado el componente Importación automática de estaciones de trabajo mediante la instalación del servidor de ZfD, la importación de estaciones de trabajo es un proceso de un solo paso. El programa Registro de estaciones de trabajo del Cliente Novell**TM** o del Agente de gestión de ZENworks para Desktops accede al servicio Importación automática de estaciones de trabajo, que crea el objeto Estación de trabajo en eDirectory de Novell**TM** y registra la estación de trabajo. Para obtener más información sobre el uso de ZENworks 4 con el Cliente Novell o con el Agente de gestión de ZfD, consulte "Descripción de ZENworks para Desktops 4" en la página 25. Para obtener más información sobre la instalación de Importación automática de estaciones de trabajo, consulte Instalación del software del servidor de ZfD en *Instalación*.

Descripción de los componentes Importación y Eliminación automática de estaciones de trabajo 63

El proceso real de importación de estaciones de trabajo sin registrar a eDirectory depende de la ubicación física de la estación de trabajo (si está ubicada dentro o fuera del cortafuegos).

Si la estación de trabajo se ubica dentro del cortafuegos, accede al servicio Importación automática de estaciones de trabajo directamente. En esta situación, el nombre de host (zenwsimport) debe resolverse en el servicio de importación, como en versiones anteriores de ZENworks.

Si la estación de trabajo se ubica fuera del cortafuegos, accede al servidor de etapa intermedia de ZENworks para Desktops a través de HTTP mediante el Agente de gestión de ZfD. Entonces, el servidor de etapa intermedia de ZfD actúa como un alterno para pasar la petición al servicio Importación automática de estaciones de trabajo. En esta situación, el nombre de host del servidor de etapa intermedia de ZfD (zenwsimport) debe resolverse en el servidor que ejecuta el servicio de importación. Debería realizar una prueba de rastreo del servidor desde el servidor de etapa intermedia de ZfD para asegurarse de que señala la dirección correcta.

Las secciones siguientes proporcionan más información:

- "Utilización del servicio de importación" en la página 64
- <sup> $\alpha$ </sup> "Registro de estaciones de trabajo importadas" en la página 65
- "Eliminación de objetos Estación de trabajo" en la página 65

## **Utilización del servicio de importación**

El servicio Importación automática de estaciones de trabajo crea tráfico de red. Sin embargo, el servicio de importación se utiliza únicamente cuando se produce uno de los casos siguientes:

 $\alpha$  La estación de trabajo entra en el árbol y no existe el objeto Estación de trabajo correspondiente.

Generalmente, esto se produce la primera vez que se registra la estación de trabajo. El servicio de importación automática de estaciones de trabajo crea el objeto en el árbol, lo rellena con los valores por defecto y actualiza sus propiedades con la información del registro actual.

La Directiva de importación de estaciones de trabajo se utiliza para determinar dónde se crea el objeto Estación de trabajo y qué nombre se le asigna.

 $\alpha$  La estación de trabajo entra en el árbol y el objeto se ha movido o se le ha cambiado el nombre.

El programa Registro llama al servicio de importación para sincronizar la estación de trabajo con su objeto.

En todos los otros casos en los que una estación de trabajo entra en la red, el programa Registro de estaciones de trabajo registra la estación de trabajo y actualizar el objeto Estación de trabajo. Para estas operaciones no se comunica con el servicio de importación, así que el tráfico de red hacia y desde el servicio de importación de estaciones de trabajo no es un problema. (Las estaciones de trabajo que autentican y actualizan los objetos Estación de trabajo siempre generan algún tráfico de red.)

## **Registro de estaciones de trabajo importadas**

Después de importar la estación de trabajo, sólo es necesario registrarla cada vez que entra en el árbol. El programa Registro actualiza el objeto Estación de trabajo cuando se produce lo siguiente:

- $\alpha$  Se inicia el programa Gestión de estaciones de trabajo
- El usuario entra en el árbol
- El usuario sale de Windows\* NT, 2000 o XP

El programa Registro actualiza la hora de registro, la dirección de red y la información del último servidor y el último usuario de la estación de trabajo.

El tráfico de la red se reduce al mínimo ya que el programa Registro de estaciones de trabajo no necesita acceder al servicio de importación.

## **Eliminación de objetos Estación de trabajo**

Debería eliminar del directorio objetos Estación de trabajo no utilizados de forma periódica, de modo que los informes de inventario fueran más precisos.

Eliminación automática de estaciones de trabajo utiliza la directiva de eliminación de estaciones de trabajo para determinar cuándo se considera que no se utiliza un objeto y, por tanto, se puede eliminar automáticamente del directorio.

Los objetos Estación de trabajo se pueden eliminar automáticamente cuando una estación de trabajo no se haya registrado durante el marco temporal especificado en la directiva Eliminación de estaciones de trabajo vigente.

Se puede especificar un número de días durante los cuales la estación de trabajo puede funcionar sin necesidad de registrarla, antes de considerar que no se utiliza.

# **Consideraciones sobre servidores o estaciones de trabajo**

Tenga en cuenta la siguiente información antes de instalar Importación y Eliminación automática de estaciones de trabajo:

- "Consideraciones sobre servidores" en la página 66
- <sup> $\alpha$ </sup> "Consideraciones sobre estaciones de trabajo" en la página 67

## **Consideraciones sobre servidores**

Al instalar la parte del servidor de Importación y Eliminación automática de estaciones de trabajo, debe tener en cuenta lo siguiente:

- "La selección de servidores para su utilización" en la página 66
- <sup> $\alpha$ </sup> "La utilización de nombres de DNS o archivos HOSTS" en la página 67
- "Pogramación de la eliminación de estaciones de trabajo" en la página 67

### **La selección de servidores para su utilización**

En general, habrá más estaciones de trabajo importadas que eliminadas. Por tanto, deberá disponer de más servidores configurados con el servicio Importación automática de estaciones de trabajo.

Para reducir el tráfico de red, se debe instalar el servicio Importación automática de estaciones de trabajo al menos en un servidor por WAN. El servicio Eliminación automática de estaciones de trabajo, por lo general, no genera mucho tráfico de red, así que se puede utilizar entre enlaces WAN.

Si crea un Paquete de servidores en ZfD 4, no puede asociarlo con un servidor de importación de ZfD 3.*x*. Debe asociarlo con un servidor de importación de ZfD 4.

#### **La utilización de nombres de DNS o archivos HOSTS**

En la configuración de Importación Automática de estaciones de trabajo, utilice DNS para las direcciones TCP/IP de forma que los nombres de host se puedan encontrar automáticamente, en vez de configurar y mantener un archivo HOSTS en cada estación de trabajo.

La utilización de nombres DNS en la red proporciona una gestión automatizada de la importación de estaciones de trabajo. La configuración de las direcciones IP de los servicios de importación de su estación de trabajo se debe coordinar con el administrador de DNS según la ubicación física, para que las estaciones de trabajo contacten con el servicio de importación localmente, en vez de a través de los enlaces WAN.

Las direcciones IP se pueden diferenciar por dominios o por zonas mediante la utilización de varios dominios o de las zonas primaria y secundaria. Por ejemplo, se puede tener una entrada DNS para Importación automática de estaciones de trabajo con la siguiente sintaxis:

zenwsimport.context\_string.com

Los archivos HOSTS se utilizan para gestionar excepciones, por ejemplo, puede seleccionar un determinado cliente para resolver los conflictos del servicio de importación de una estación de trabajo específica. Un archivo HOSTS es muy útil en la importación manual de una estación de trabajo, como en los entornos de prueba por ejemplo.

## **Pogramación de la eliminación de estaciones de trabajo**

La eliminación de estaciones de trabajo se debe programar, de modo que se realice periódicamente cuando la ocupación de la red sea menor, como en horario no laboral.

## **Consideraciones sobre estaciones de trabajo**

Al instalar la parte del cliente de Importación y Eliminación automática de estaciones de trabajo, debe tener en cuenta lo siguiente:

- <sup> $\alpha$ </sup> "Métodos de registro diferentes" en la página 68
- <sup>12</sup> "Compatibilidad con versiones anteriores y la directiva de búsqueda" en la página 68

Descripción de los componentes Importación y Eliminación automática de estaciones de trabajo 67

#### **Métodos de registro diferentes**

El método de registro de ZfD 4 no es compatible con ZENworks 2. La importación de estaciones de trabajo en ZfD 4 está centralizada en el servidor, mientras que en ZENworks 2 se centralizaba en el usuario.

En ZENworks 2, la mayor parte del trabajo era manual, mientras ahora está automatizado. El registro de estaciones de trabajo se ha convertido en un proceso automático que se realiza en un solo paso.

Por ejemplo, para importar una estación de trabajo en ZENworks 2:

- 1. La estación de trabajo se registra al entrar en la red.
- 2. La estación de trabajo registrada se importa.

Resultado: el objeto se crea cuando se registra por primera vez.

3. La estación de trabajo se vuelve a registrar.

Resultado: si se ha creado el objeto, la estación de trabajo se coloca en el registro.

Para importar una estación de trabajo en ZfD 4:

1. La estación de trabajo se registra al entrar en la red.

Resultado: el objeto se crea la primera vez que se registra y la estación de trabajo se coloca en el registro cada vez que se registra.

#### **Compatibilidad con versiones anteriores y la directiva de búsqueda**

ZfD 4 es compatible con las directivas de las versiones anteriores de ZENworks. Por tanto, puede haber directivas antiguas y nuevas. Esto permite seguir utilizando las directivas de ZENworks 2 después de haber instalado las directivas de ZENworks 4, lo que es muy útil para realizar una transición escalonada a las directivas más recientes.

Debido al nuevo método de registro de ZfD 4, la directiva de búsqueda es muy importante. Después de haber instalado ZfD 4 y actualizado las estaciones de trabajo con el Cliente Novell más reciente y el Agente de gestión de ZfD, la directiva de búsqueda de ZENworks 2 se debe utilizar para localizar las directivas de ZENworks 2. Al utilizar las directivas de búsqueda de ZENworks 2, dispone de compatibilidad entre las directivas de ZfD 4 y de ZENworks 2.

Por ejemplo, para que un contenedor y sus objetos reconozcan las directivas existentes de ZENworks 2, deberá crear una directiva de búsqueda de ZENworks 2 en el Administrador de NetWare® y asociarla al contenedor. A continuación, el Cliente Novell o el Agente de gestión de ZfD más reciente localizará las directivas más antiguas. No obstante, si se asocian directivas de búsqueda de ZENworks 2 y de ZfD 4 al mismo contenedor, las directivas de ZfD 4 siempre tienen prioridad.

Si no dispone de una directiva de búsqueda asociada a un objeto, ZfD 4 buscará directivas de ZfD 4 en el árbol. En este caso, se ignoran las directivas de ZENworks 2.

# 6 **Configuración de Importación y Eliminación automática de estaciones de trabajo**

Al instalar  $ZENworks^{\circledR}$  para Desktops (ZfD) de Novell $^{\circledR}$ , se pueden especificar las funciones de importación y eliminación de los servidores seleccionados. Por tanto, antes de ejecutar el programa de instalación de ZfD, es necesario determinar el servidor en el que se ejecutará el servicio de importación y el servicio de eliminación, o los dos servicios. Para obtener más información sobre la selección de servidores para ejecutar cada servicio, consulte "La selección de servidores para su utilización" en la página 66.

Para utilizar Importación y Eliminación automática de estaciones de trabajo, es conveniente seguir la secuencia siguiente:

- 1. Instale el software del servicio Importación y Eliminación automática de estaciones de trabajo. Para obtener más información, consulte Instalación del software del servidor de ZfD en *Instalación*.
- 2. Configure las directivas de Importación y Eliminación automática de estaciones de trabajo. Para obtener más información, consulte "Configuración de las directivas Importación y Eliminación automática de estaciones de trabajo" en la página 72.
- 3. Configure los nombres DNS y personalice la entrada.

Para registrar las estaciones de trabajo es preferible utilizar nombres DNS a archivos HOSTS, ya que éstos de pueden gestionar manualmente en cada estación de trabajo.

4. Instale el Cliente Novell**TM** o el Agente de gestión de ZENworks para Desktops en las estaciones de trabajo. Para obtener más información, consulte Requisitos de la estación de trabajo de usuario en *Instalación*.

Configuración de Importación y Eliminación automática de estaciones de trabajo 71

Después de haber finalizado esta secuencia, ya puede utilizar los componentes Importación y Eliminación automática de estaciones de trabajo.

Antes de finalizar las tareas de las siguientes secciones, es necesario haber instalado el software Importación y eliminación automática de estaciones de trabajo durante la instalación de ZfD. Las siguientes secciones contienen los pasos que facilitan la instalación de los componentes Importación y Eliminación automática de estaciones de trabajo:

- $\alpha$  "Configuración de las directivas Importación y Eliminación automática de estaciones de trabajo" en la página 72
- <sup>¤</sup> "Configuración de Importación y Eliminación de estaciones de trabajo para su ejecución en los servidores" en la página 73
- "Uso del Cliente Novell y del Agente de gestión de ZENworks para Desktops" en la página 75
- $\alpha$  "Comprobación del funcionamiento de Importación y Eliminación automática de estaciones de trabajo" en la página 75

# **Configuración de las directivas Importación y Eliminación automática de estaciones de trabajo**

En las secciones siguientes se explica detalladamente cómo configurar y asociar las directivas necesarias:

- <sup>¤</sup> "Configuración de la Directiva de importación automática de estaciones de trabajo" en la página 72
- "Configuración de la Directiva de eliminación automática de estaciones de trabajo" en la página 73
- <sup> $\alpha$ </sup> "Asociación del Paquete de servidores" en la página 73

## **Configuración de la Directiva de importación automática de estaciones de trabajo**

Para que el componente Importación automática de estaciones de trabajo funcione, debe configurar la directiva Importación de estaciones de trabajo. Esta directiva determina cómo se nombrarán los objetos de la estación de trabajo y dónde se colocarán en eDirectory de Novell**TM**.

Para obtener información conceptual paso a paso sobre la configuración de la directiva Importación de estaciones de trabajo, consulte "Directiva de importación de estaciones" en la página 105.

## **Configuración de la Directiva de eliminación automática de estaciones de trabajo**

Para que funcione la Eliminación automática de estaciones de trabajo, deberá configurar la directiva Eliminación de estaciones de trabajo. Esta directiva determina cuándo se eliminarán de eDirectory los objetos Estación de trabajo que no se utilizan.

Para obtener información conceptual paso a paso sobre la configuración de la directiva Eliminación de estaciones de trabajo, consulte "Directiva Eliminación de estaciones de trabajo" en la página 108.

## **Asociación del Paquete de servidores**

Las directivas de importación y eliminación que acaba de configurar y habilitar no podrán aplicarse hasta que se asocie el Paquete de servidores a un objeto contenedor en el que se ubique el objeto Servidor. Para obtener más información, consulte "Asociación del Paquete de servidores" en la página 114.

# **Configuración de Importación y Eliminación de estaciones de trabajo para su ejecución en los servidores**

En los pasos de las siguientes secciones, se asume que la opción Importar, Eliminar o Importar/Eliminar ya se ha seleccionado como parte de la instalación del componente Importación automática de estaciones de trabajo. Para obtener más información, consulte Instalación del software del servidor de ZfD en *Instalación*.

Tenga en cuenta que al implantar Importación automática de estaciones de trabajo es muy importante usar DNS para las direcciones TCP/IP, de forma que los nombres DNS se puedan encontrar automáticamente. Es preferible utilizar DNS a configurar y mantener archivos HOSTS en cada estación de trabajo.

Para configurar el componente Importación automática de estaciones de trabajo, realice lo siguiente en cada servidor del servicio de importación:

1 Configure un nombre DNS para Importación automática de estaciones de trabajo.

Este nombre puede ser una entrada DNS o una entrada de un archivo HOSTS local. www.novell.com es un ejemplo de nombre DNS.

A continuación, se muestra un ejemplo del texto que hay que añadir en un archivo HOSTS para Importación automática de estaciones de trabajo:

151.155.155.55 zenwsimport

En este ejemplo, la dirección TCP/IP es para el servidor donde se esté ejecutando el servicio Importación automática de estaciones de trabajo. "zenwsimport" no es el nombre de un servidor, sino el nombre DNS que se ha determinado para esta dirección TCP/IP. En otras palabras, zenwsimport es una etiqueta para identificar el servidor como el responsable de ejecutar el servicio Importación automática de estaciones de trabajo.

Para Windows\* 98, la ubicación del archivo HOSTS debe ser:

Win98\_drive:\Win98\_directory\HOSTS

Importante: El archivo host por defecto en Windows se denomina HOSTS.SAM. No utilice la extensión .SAM con su nombre de archivo host. Renombre HOSTS.SAM como HOSTS o haga una copia y renombre la copia. Recuerde que por defecto, Windows 98 oculta las extensiones de los nombres de archivo que son de un tipo conocido. Por lo tanto, asegúrese de que las extensiones de los nombres de archivos se muestran de tal modo que pueda renombrar correctamente el archivo HOSTS.SAM como HOSTS.

Para Windows NT\*/2000/XP, la ubicación del archivo HOSTS debe ser:

WinNT-2K\_drive:\WinNT-2K\_directory\SYSTEM32\DRIVERS\ ETC\HOSTS

HOSTS, tal y como se muestra más arriba, es un nombre de archivo, no un nombre de carpeta. Por defecto, Windows ocultará una extensión de nombre de archivo (como .SAM) porque es un tipo de archivo conocido.

2 Para comprobar el nombre DNS o la dirección TCP/IP, escriba lo siguiente en la línea de comandos de la estación de trabajo:

**ping zenwsimport**

# **Uso del Cliente Novell y del Agente de gestión de ZENworks para Desktops**

Debe actualizar cada estación de trabajo que desea importar con el Agente de gestión de ZfD o el Cliente Novell más reciente. Esto es necesario para colocar el Gestor en las estaciones de trabajo. Para obtener más información, consulte "Descripción de ZENworks para Desktops 4" en la página 25.

# **Comprobación del funcionamiento de Importación y Eliminación automática de estaciones de trabajo**

En este momento, si el programador está funcionando, el registro debe ocurrir automáticamente cuando cualquiera de estos eventos tengan lugar:

- $\alpha$  Arranque del servicio del programador (98/NT/2000/XP)
- $\alpha$  Entrada del usuario (98/NT/2000/XP)
- $\alpha$  Salida del usuario (sólo NT/2000/XP)
- $\alpha$  Apagado del sistema (98/NT/2000/XP)

Para comprobar que los servicios Importación y Eliminación automática de estaciones de trabajo están funcionando:

- $\alpha$  En cada servidor del servicio de importación o eliminación de NetWare<sup>®</sup>, pulse Ctrl+Esc y busque una pantalla de importación de estaciones de trabajo de ZENworks.
- $\alpha$  En cada servidor del servicio de importación o eliminación de Windows NT/2000/XP, compruebe los servicios para:

ZENworks Workstation Import o

ZENworks Workstation Removal

Si Importación o Eliminación automática de estaciones de trabajo no se está ejecutando, reinicie el servidor.

Si el archivo WSREG32.LOG contiene errores o no muestra ninguna actividad, se puede forzar la ejecución del registro (sin registro de actividades) mediante la ejecución de ZWSREG.EXE, ubicado en la estación de trabajo en:

drive:\PROGRAM FILES\NOVELL\ZENWORKS\ZWSREG.EXE

Configuración de Importación y Eliminación automática de estaciones de trabajo 75

Para detener un servicio de importación o eliminación, puede utilizar los siguientes comandos en lugar de la ID de proceso mostrado por el comando java -show. Escriba lo siguiente en la consola del servidor:

java -killzenwsimp java -killzenwsrem

En el archivo SYS:\SYSTEM\ZFDSTOP.NCF también puede encontrar estos comandos.

# 7 **Archivos de registro de la estación de trabajo**

El registro de la estación de trabajo de ZENworks® para Desktops (ZfD) de Novell® contiene tres archivos ejecutables: ZWSREG.EXE, ZENWSREG.DLL y ZENWSRGR.DLL.

Las siguientes secciones proporcionan información sobre estos archivos:

- "Funciones de los archivos de registro" en la página 77
- "Ubicaciones de los archivos de registro" en la página 78
- "Uso de ZWSREG.EXE" en la página 78
- "Uso de ZENWSREG.DLL" en la página 79

# **Funciones de los archivos de registro**

A continuación se describen las funciones de los archivos de registro:

**ZWSREG.EXE:** Si se ejecuta, llama a ZENWSREG.DLL.

**ZENWSREG.DLL:** Realiza las tareas de registro de la estación de trabajo.

**ZENWSRGR.DLL:** Contiene cadenas utilizadas por ZENWSREG.DLL. Estas cadenas se utilizan para la traducción de idiomas.

# **Ubicaciones de los archivos de registro**

A continuación se describen las ubicaciones de los archivos de registro (por máquina):

### **Estación de trabajo cliente de Windows 95/98**

*unidad:*\PROGRAM FILES\NOVELL\ZENWORKS\ZWSREG.EXE *unidad*:\PROGRAM FILES\NOVELL\ZENWORKS\ZENWSREG.DLL *unidad*:\PROGRAM FILES\NOVELL\ZENWORKS\NLS\ENGLISH\ ZENWSRGR.DLL

### **Estación de trabajo cliente de Windows NT/2000/XP:**

*unidad:*\PROGRAM FILES\NOVELL\ZENWORKS\ZWSREG.EXE *unidad*:\PROGRAM FILES\NOVELL\ZENWORKS\ZENWSREG.DLL *unidad*:\PROGRAM FILES\NOVELL\ZENWORKS\NLS\ENGLISH\ ZENWSRGR.DLL

# **Uso de ZWSREG.EXE**

En versiones anteriores de ZfD, WSREG32.EXE y UNREG32.EXE gestionaban las funciones de importación y eliminación de la estación de trabajo. En ZfD 4, ZWSREG.EXE sustituye a ambos archivos.

El uso de ZWSREG es el siguiente:

opción zwsreg

Puede utilizar las siguientes opciones con ZWSREG:

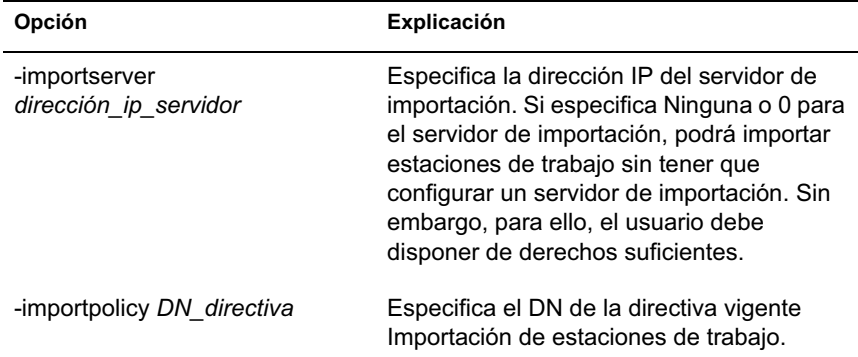

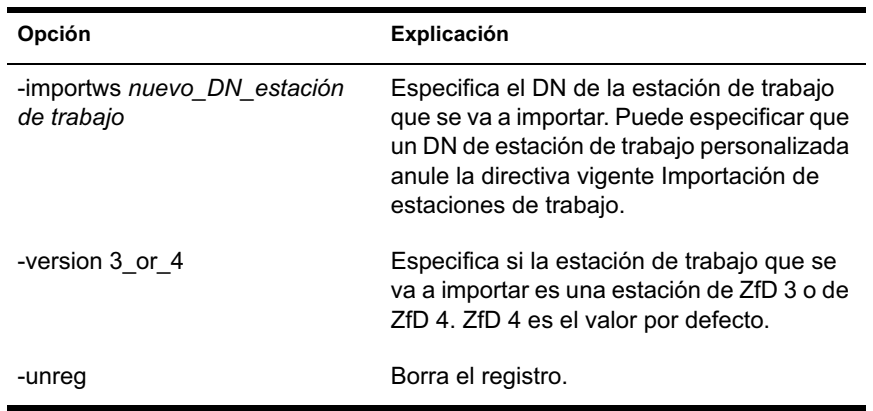

# **Uso de ZENWSREG.DLL**

El Programador del gestor de estación de trabajo llama a ZENWSREG.DLL cuando se produce uno de los siguientes eventos:

- Arranque de la estación de trabajo
- Entrada del usuario
- $\alpha$  Salida del usuario
- Apagado del servicio de registro

La secuencia de llamadas del archivo cuando se detecta uno de los eventos anteriores es:

**Windows NT/2000/XP:** WM.EXE > WMRUNDLL.EXE > ZENWSREG.DLL.

**Windows 98:** WM98.EXE > WM98SAST.EXE > ZENWSREG.DLL.